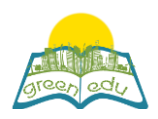

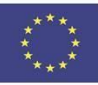

# **GREEN-EDU Activitate de învățare**

### Titlu: Conversia energiei

### Autor

### Rezumat

**'F.8.7.3. 2. "Concepe un model bazat pe transformarea energiei electrice în energie termică, luminoasă sau de mișcare" .**

 **Având în vedere această realizare, scopul acestui plan de lecție este de a experimenta utilizarea energiei în diverse domenii prin producerea de energie din căldură, lumină sau mișcare.**

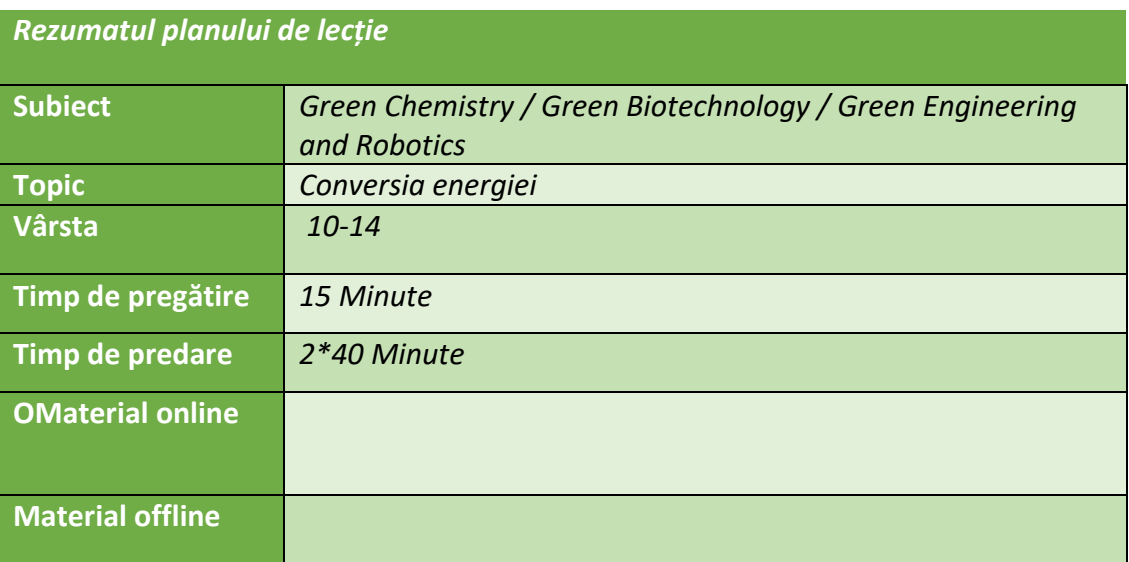

Scopul lecției

Până la sfârșitul acestei lecții, elevii vor:

1)să proiecteze un model bazat pe transformarea energiei electrice în energie termică, luminoasă și de mișcare.

2)îmbogățesc conștiința naturii prin furnizarea de energie din diverse surse.

3) Să dobândească cunoștințe și să înțeleagă interacțiunile dintre știință-tehnologie-societate și mediu.

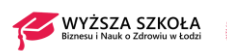

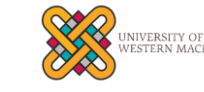

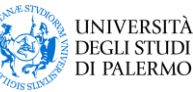

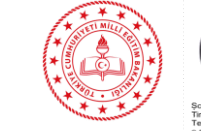

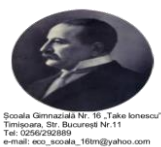

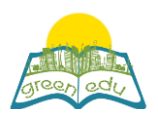

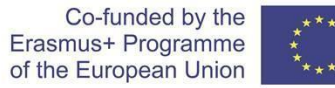

 - Tendințe Învățarea STE(A)M /metoda didactică expozitivă/învățarea bazată pe proiecte

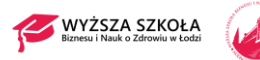

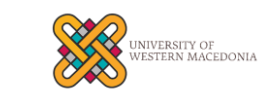

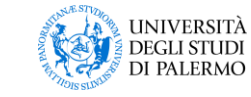

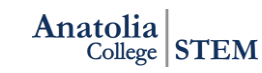

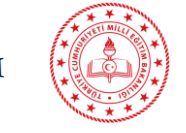

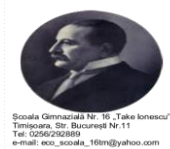

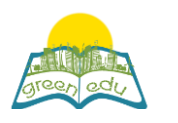

## Activități

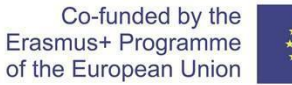

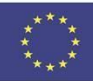

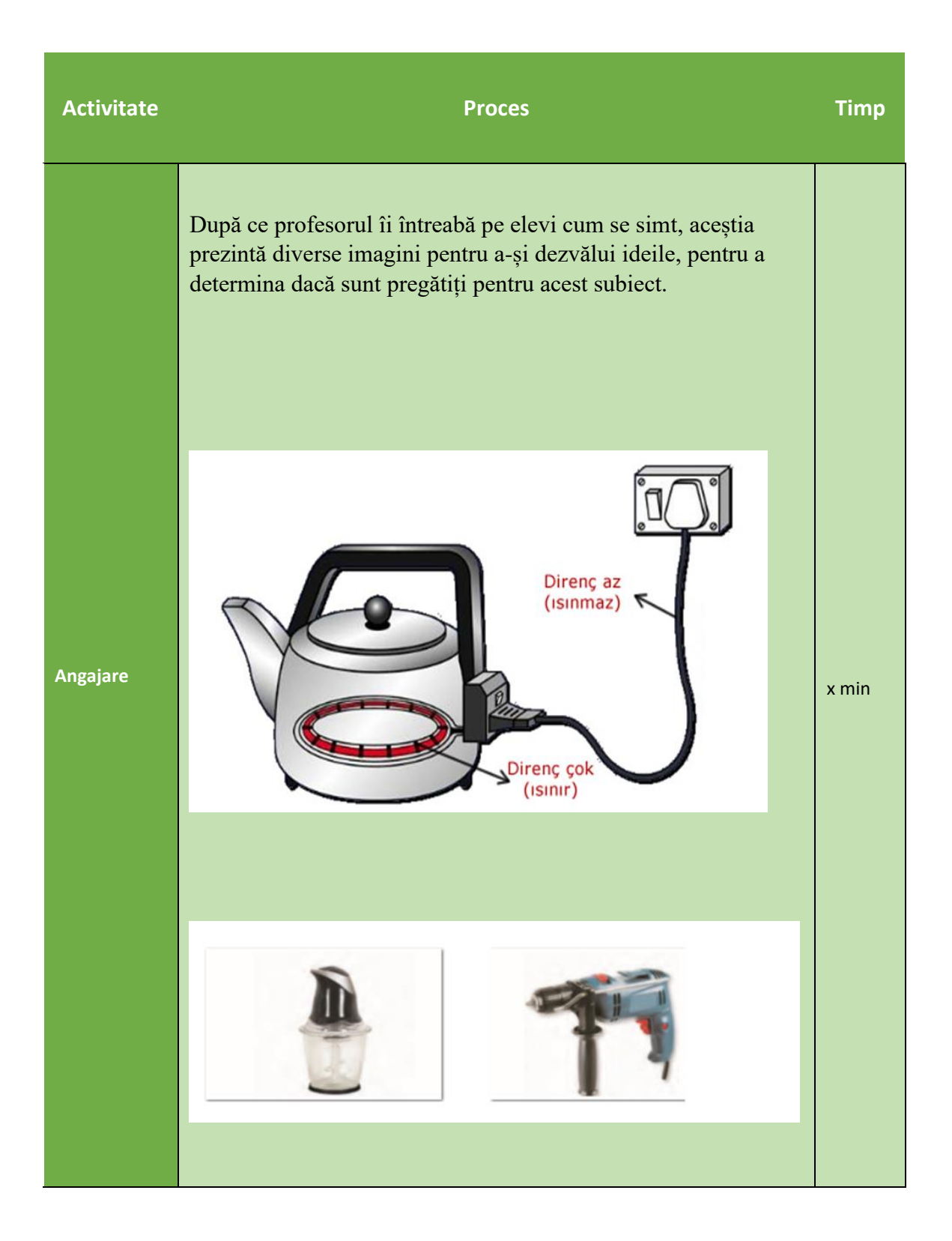

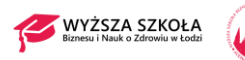

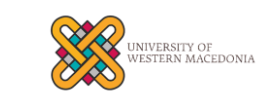

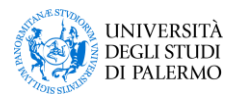

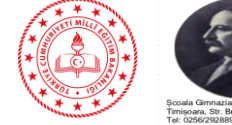

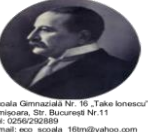

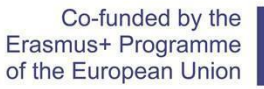

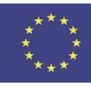

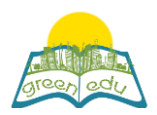

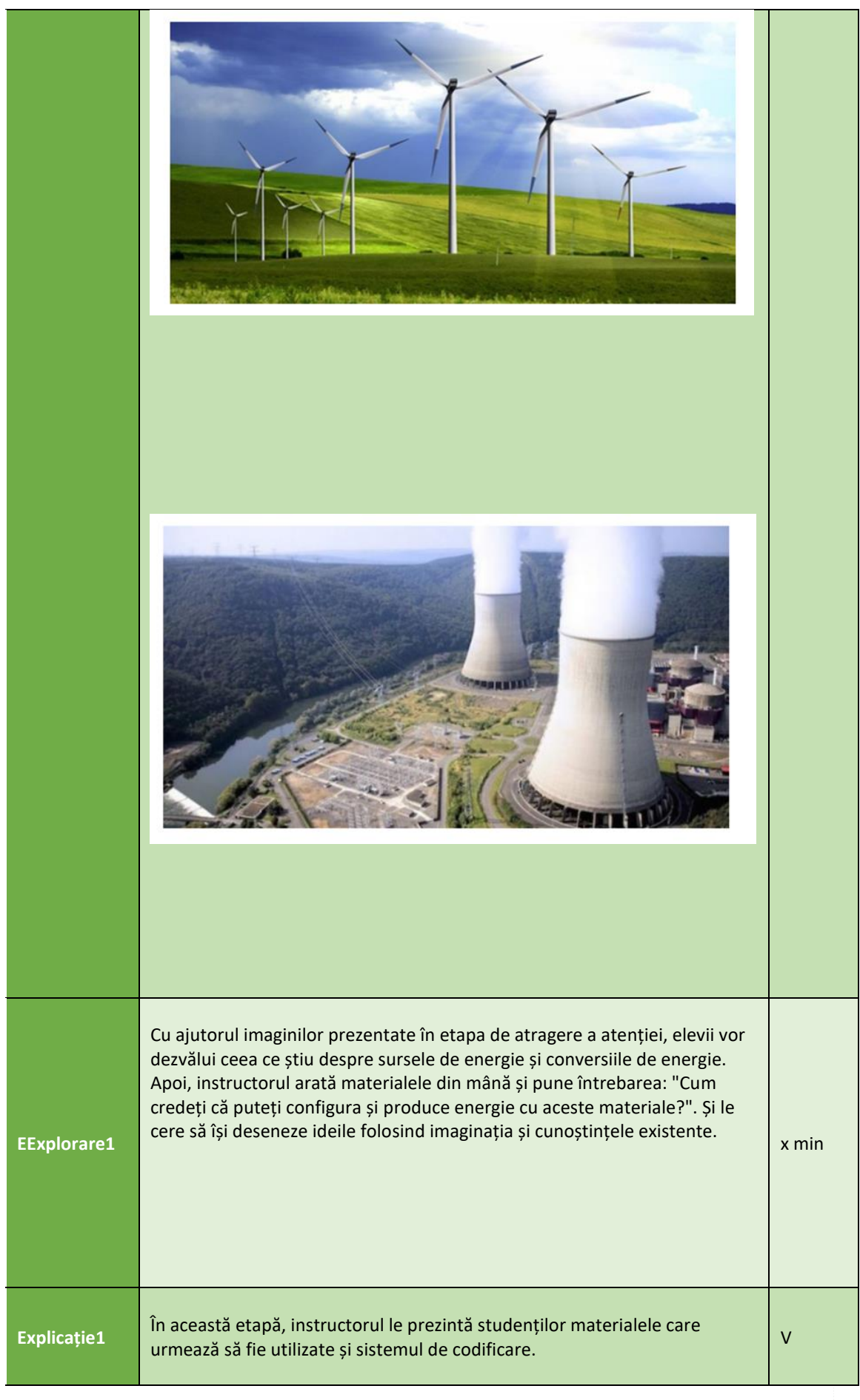

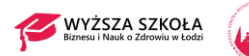

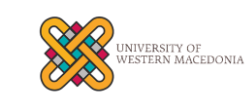

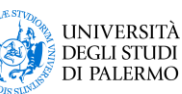

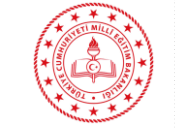

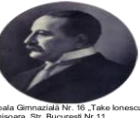

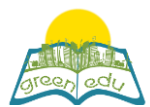

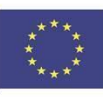

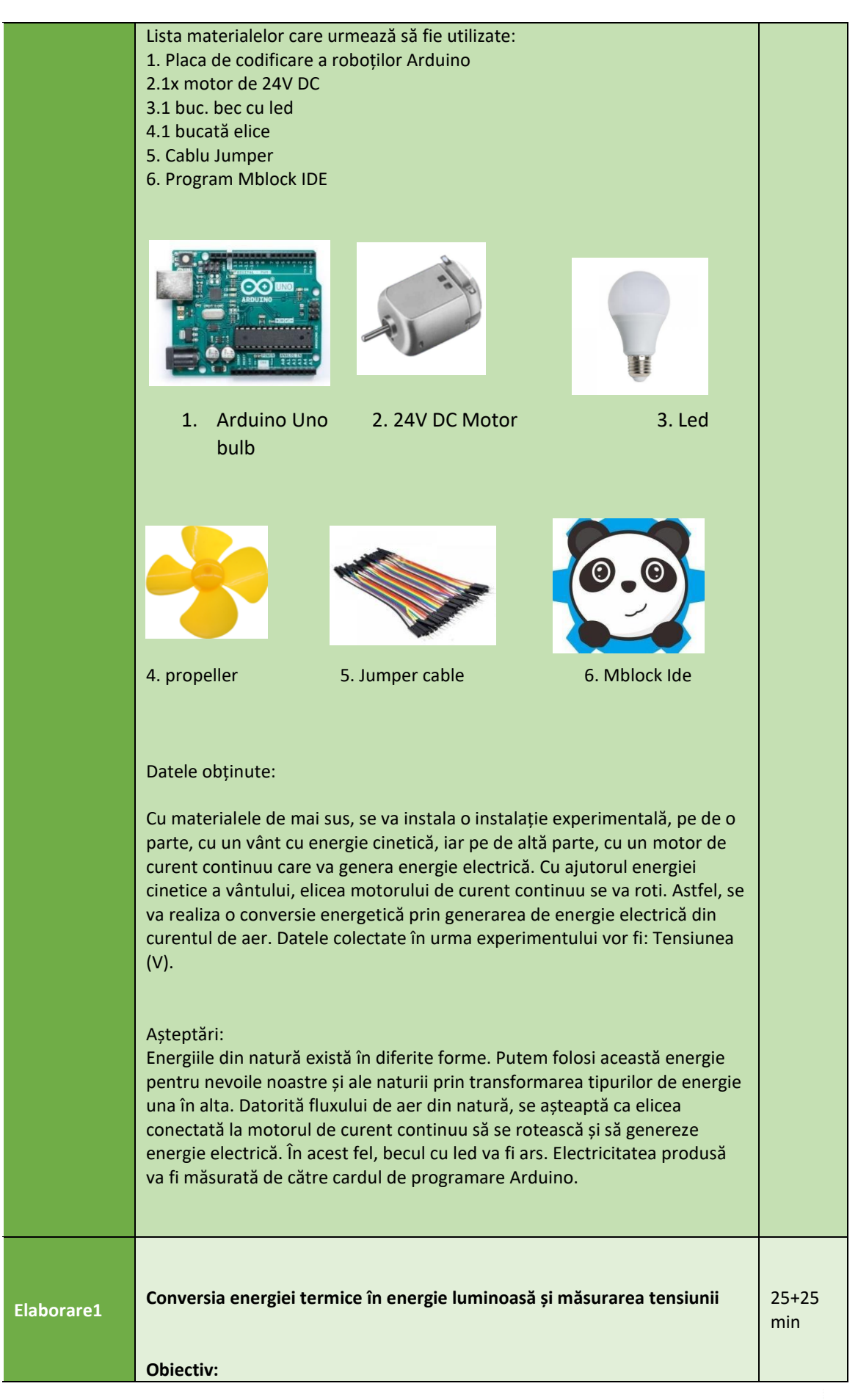

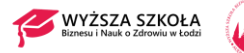

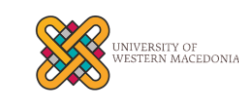

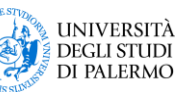

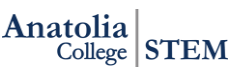

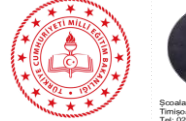

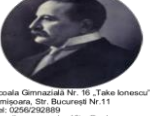

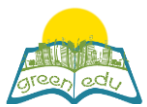

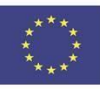

**În cadrul acestui proiect în care vor fi examinate diferite tipuri de energie, se va analiza transformarea tipurilor de energie în natură. Acest experiment este un prototip și se va observa modul în care energia obținută dintr-o sursă de energie regenerabilă contribuie la facilitarea vieții noastre de zi cu zi. Proiectarea configurației experimentului: În acest proiect, se va modela o centrală eoliană care generează energie electrică din vânt în natură. Prin utilizarea unei elice la capătul unui motor puternic, motorul va fi utilizat în logică inversă, adică pe post de alternator. Pentru a crea un vânt puternic, acesta va fi suflat în elice, iar tensiunea va fi generată la capetele de ieșire electrică ale motorului de curent continuu. Tensiunea generată va fi măsurată prin conectarea capetelor de ieșire electrică ale motorului de curent continuu la Arduino. Proiectarea experimentului: Se va proiecta montajul experimental pe care l-am conceput mai sus. ● Vântul care vine cu viteză mare spre elice va roti elicele cu logica din turbinele eoliene instalate în natură, adică se va transforma în energie de mișcare. ● Odată cu rotația elicei conectate la capătul motorului de curent continuu, se va genera energie electrică în motorul de curent continuu. Astfel, energia de mișcare va fi transformată în energie electrică. ● Electricitatea generată va fi conectată la bornele analogice ale Arduino pentru a măsura tensiunea și va fi transformată în lumină prin trimiterea acesteia la un bec cu led. Materiale necesare: 1 x Arduino Uno Robotic Coding Board 1 x Breadboard 1 x Motor de 5V DC 1 x elice 1 x bec cu led 5 x cabluri de legătură Introducere a motorului de curent continuu și conexiunile pinilor: Motoarele de curent continuu sunt sisteme de angrenaje cu șuruburi. Acestea au viteza în funcție de rata de tensiune dată la pinii lor și se rotesc atâta timp cât este aplicată tensiunea. Există 2 pini de ieșire, aceștia fiind Vcc, GND. Acestea furnizează tensiune de la capetele electrice în mod direct proporțional cu viteza de rotație a pinului. Atunci când este conectat la intrarea analogică a lui Arduino, acesta ia valoarea 0 - 1024 în funcție de viteza de rotație a acestuia. Funcțiile pinilor de ieșire: Vcc: pinul care este conectat la bornele de intrare analogică ale lui Arduino. GND: pinul care este conectat la bornele GND ale Arduino. Se obține o tensiune negativă dacă motorul este inversat.**

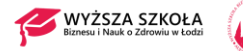

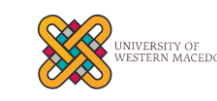

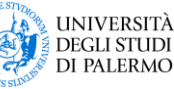

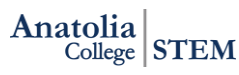

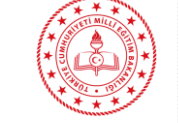

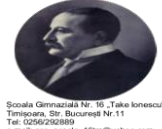

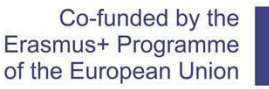

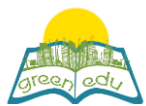

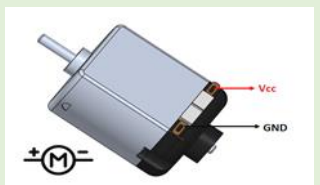

**Realizarea conexiunilor circuitului:**

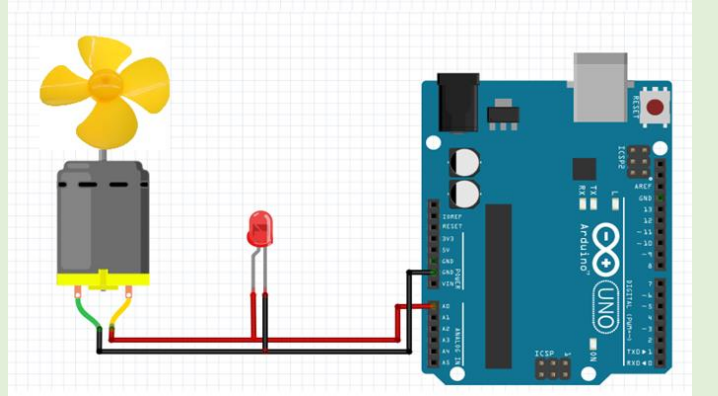

În primul rând, așa cum am menționat mai sus, se va lua un motor de curent continuu și se va atașa o elice la axul acestuia. Conexiunea circuitului va fi realizată ca mai sus.

1. Un capăt al motorului de curent continuu va fi conectat la capătul GND al Arduino, iar același capăt va fi conectat la capătul șasiu al becului cu led. 2. Celălalt capăt al motorului de curent continuu va fi conectat la capătul analogic A0 al Arduino; același capăt va fi conectat la celălalt capăt al becului cu led.

#### **Codificarea:**

**Aplicația pe care o vom folosi pentru codificare este programul Mblock. Această aplicație este un instrument care ne permite să facem codare robotică prin glisarea și plasarea blocurilor fără a fi nevoie de cunoștințe de limbaj de programare. Blocul de codificare este mai jos.**

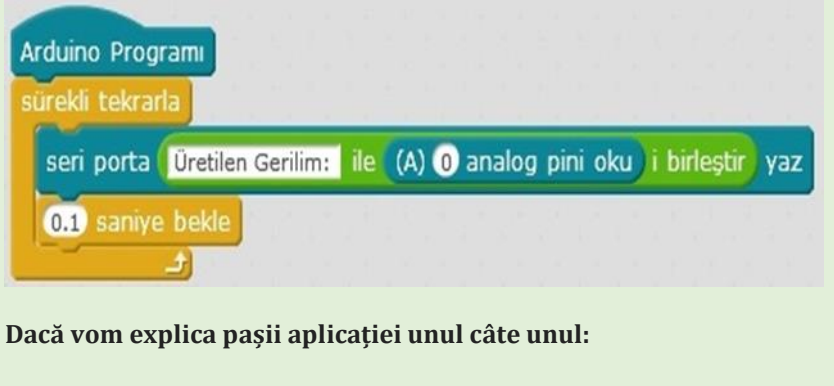

**Citirea pinului analogic (A0) Bloc: Indică că se citesc datele de la pinul analogic A0 al Arduino.**

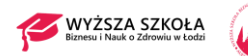

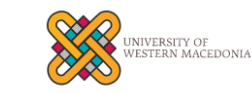

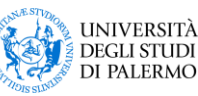

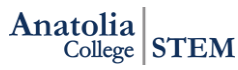

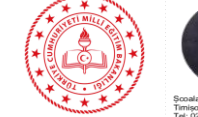

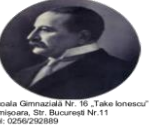

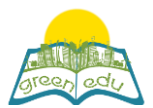

Co-funded by the Erasmus+ Programme of the European Union

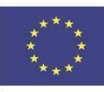

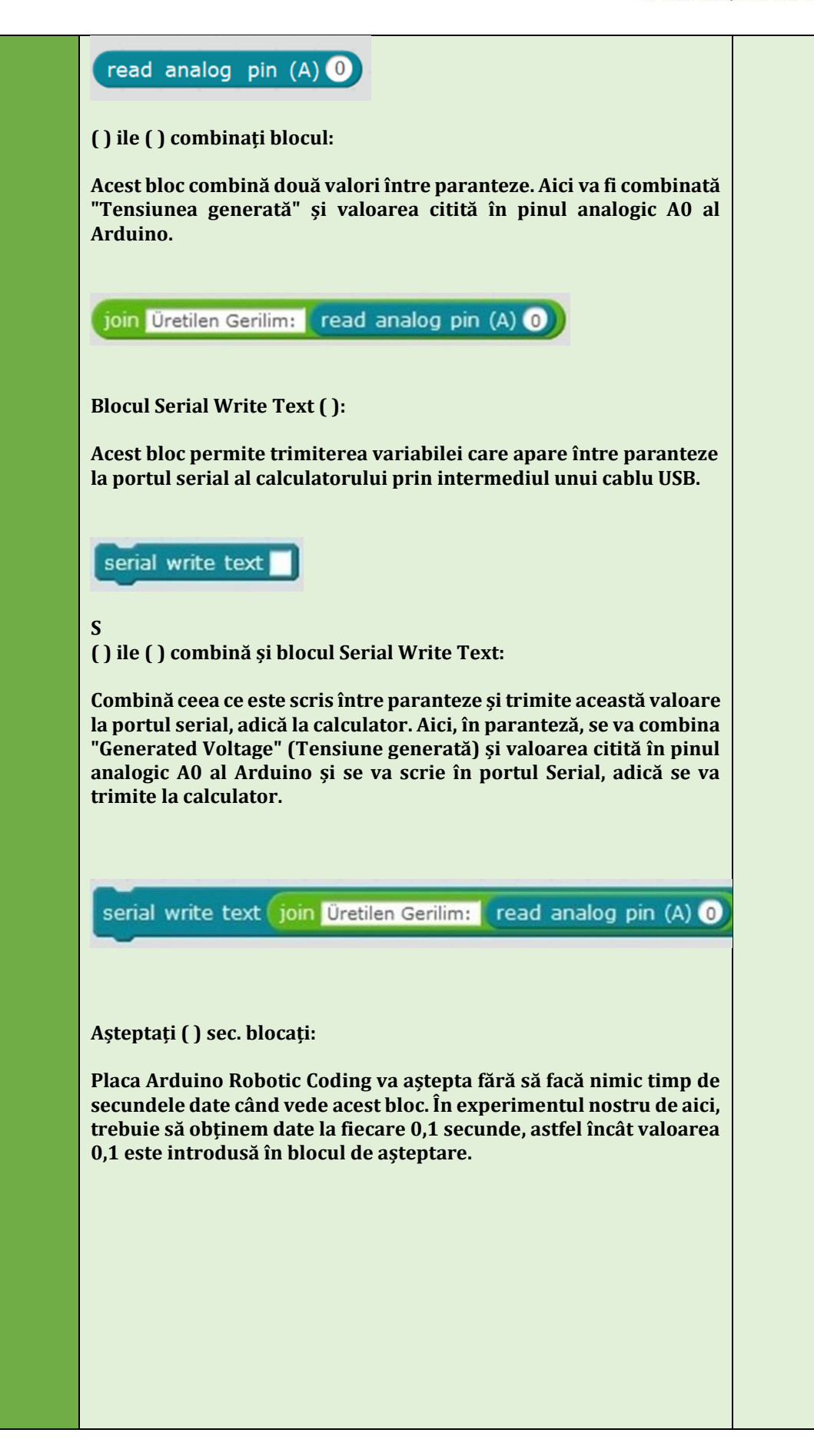

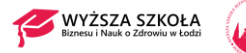

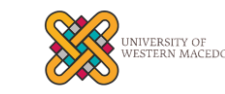

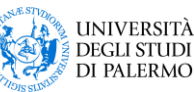

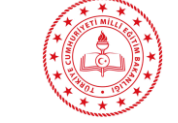

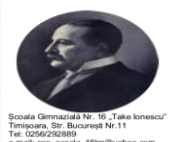

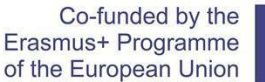

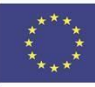

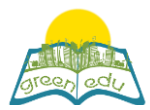

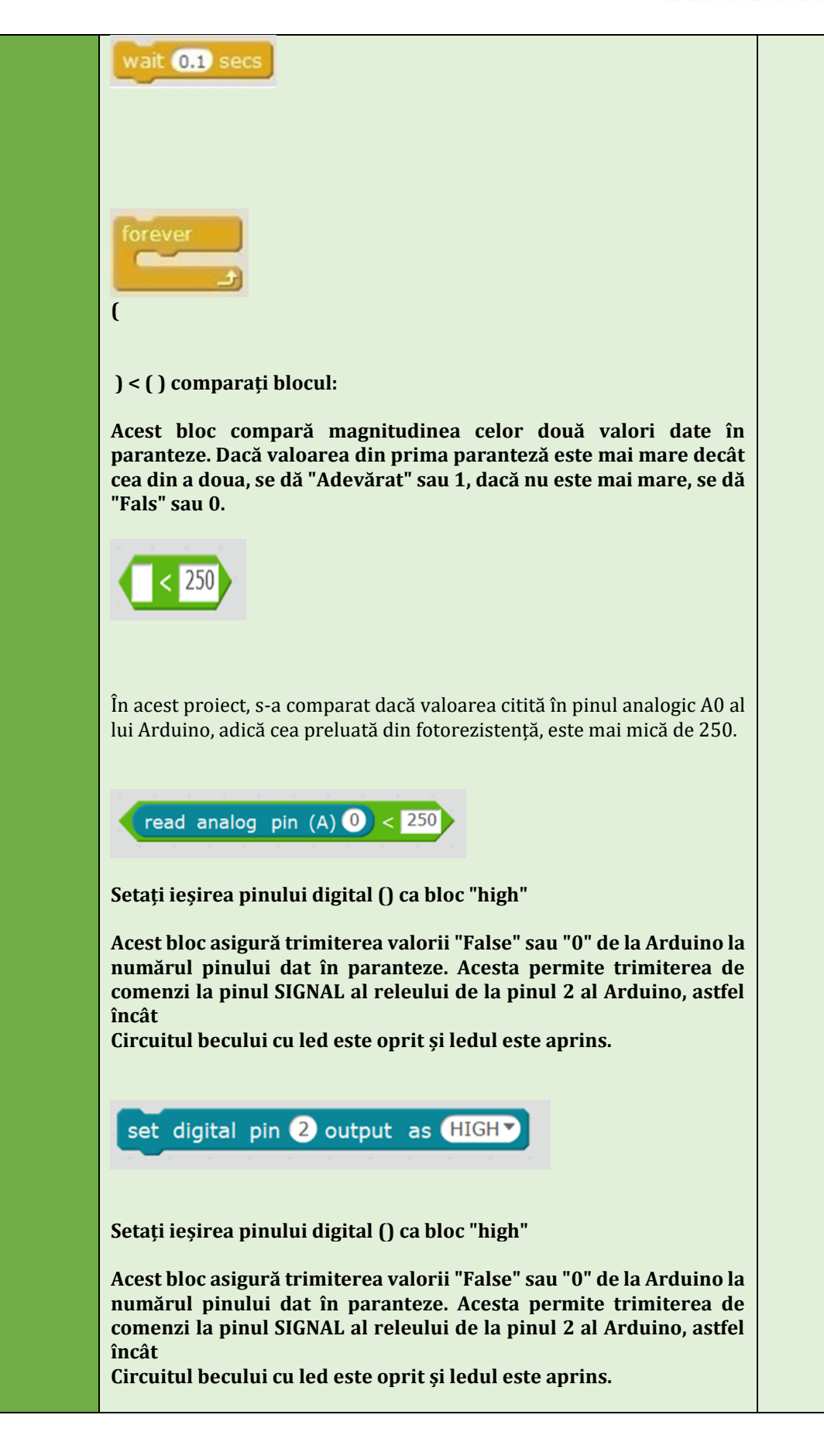

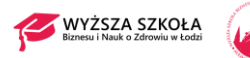

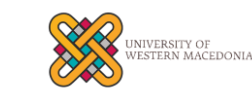

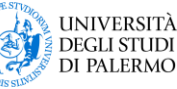

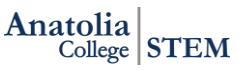

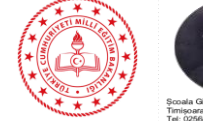

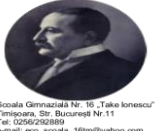

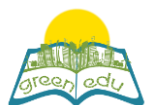

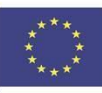

set digital pin 2 output as LOW

#### **Dacă () atunci blochează:**

**Cu acest bloc, dacă este îndeplinită condiția de lângă execuție, se execută blocurile de cod din primul interval, iar dacă nu poate fi îndeplinită, se permite executarea celorlalte blocuri de cod.**

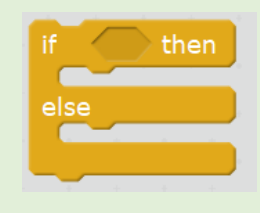

#### **Blocul IForever**

**În experimentul nostru de aici, trebuie să obținem date la fiecare 0,1 secunde, astfel încât valoarea 0,1 este introdusă în blocul nostru de așteptare. Acesta asigură repetarea în mod continuu. Astfel, tensiunea generată care este citită de la motorul de curent continuu este trimisă la computer prin portul serial și așteaptă 1 sec. Acest proces se va face continuu, cu excepția cazului în care Arduino este închis.**

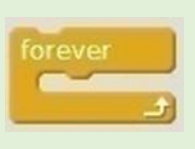

**Bloc de programe IArduino:**

**acest bloc reprezintă activarea dispozitivului de codare robotică Arduino. Atunci când este activat și începe să funcționeze, înseamnă că blocurile de cod adăugate în lanț la acesta. ● Ca un lanț la blocul "Când Arduino Uno pornește", se adaugă "bloc de repetare", astfel încât acesta va fi introdus mai întâi în acest bloc.**

**● În primul rând, datele de la pinul analogic A0 al lui Arduino vor fi citite în interiorul blocului de repetare.**

**Textul "Tensiune generată:" va fi combinat cu datele primite. ● Textul combinat va fi trimis la calculator prin intermediul portului serial.**

**● Placa de control robotică Arduino va aștepta 0,1 secunde. ● Procesele pe care le-am descris mai sus se vor repeta continuu până când Arduino va fi închis.**

Arduino Program

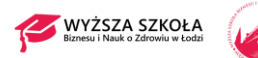

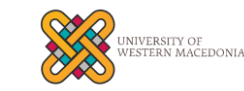

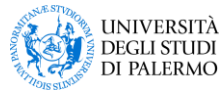

Anatolia<br>College STEM

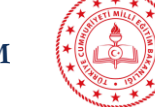

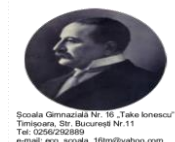

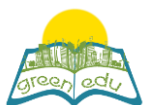

#### REZUMAT AL SUBIECTULUI

#### Conversia energiei electrice în energie termică

Această conversie a energiei electrice este utilizată în aplicațiile tehnologice. Sunt date câteva exemple de aplicații în care energia electrică este transformată în energie termică.

Multe instrumente sunt utilizate pentru a converti energia electrică în energie termică. Încălzitoarele de apă, cuptoarele, aparatele de aer condiționat, grătarele, încălzitoarele electrice de apă și sobele sunt câteva dintre ele.

Transformarea energiei electrice în energie luminoasă

Pe un drum întunecat, folosiți o lanternă pentru a vă ilumina calea și o lampă pentru a vă lumina camera. Atunci când porniți televizorul într-o cameră întunecată, veți observa că încăperea este puțin luminată. Deoarece dispozitivele convertesc energia electrică în energie luminoasă. Unul dintre instrumentele care convertesc energia electrică în energie luminoasă este becul. În interiorul becului există un fir, iar acest fir trăiește atunci când trece curentul electric și radiază lumină. Astfel, energia electrică se transformă în energie luminoasă. În cazul de față, curentul care trece prin firul de oțel de la capătul ștecherului a permis firului să lumineze în jur. Semafoarele, indicatoarele luminoase sau ecranul de calculator sunt exemple de aplicații tehnologice bazate pe transformarea energiei electrice în energie luminoasă.

Transformarea energiei electrice în energie de mișcare

Unelte precum mixerul, burghiul și mașina de tocat funcționează prin transformarea energiei electrice în energie de mișcare. Motoarele din aceste vehicule transformă energia electrică în energie de mișcare. În interiorul motoarelor se află magneți. Atunci când curentul trece prin motor, are loc interacțiunea cu magneții și motorul se mișcă.

Generarea de energie electrică

Apa lăsată de la înălțime în centrala hidroelectrică activează paletele turbinei. Această mișcare este transferată la generator. Un magnet se rotește în interiorul unei bobine metalice, la fel ca la un dinam de bicicletă. Între timp, energia electrică este generată din energia mecanică generată de rotația undei, prin activarea electronilor din bobină.

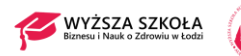

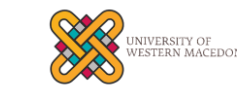

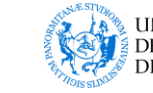

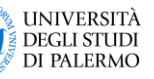

Anatolia  $\frac{1}{2}$ College STEM

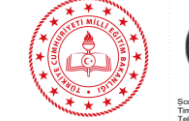

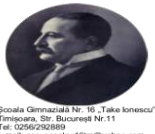

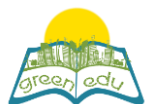

Co-funded by the<br>Erasmus+ Programme of the European Union

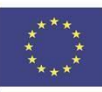

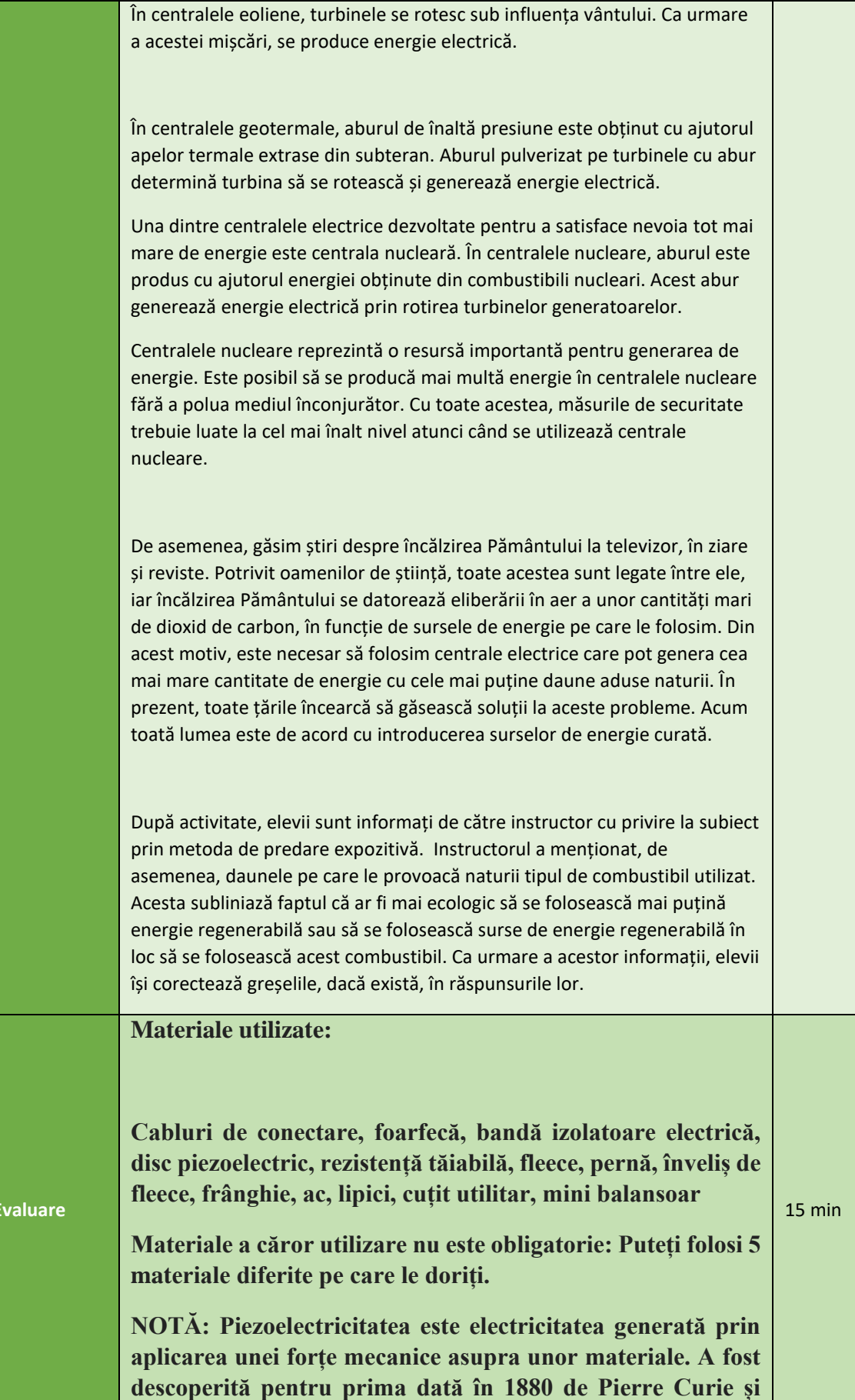

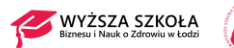

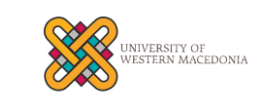

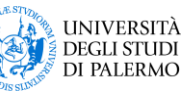

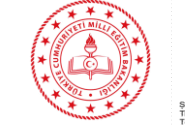

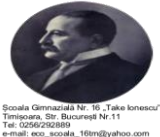

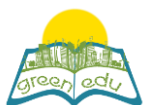

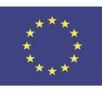

**Jacques Curie. Efectul piezoelectric este un efect reversibil. Cu alte cuvinte, atunci când se aplică o forță asupra unui material cu proprietăți piezoelectrice, se produce o mișcare mecanică.**

**Problemă de viață bazată pe cunoaștere**

**Unchiul Halil are o grădină care este luminată și înflorită. El bea ceai și ascultă muzică în grădina sa în fiecare seară. Unchiul Halil se bucură de grădina sa legănându-se în balansoarul său. Dar, de când unchiul Halil este bătrân, odată cu sosirea toamnei, a început să îi fie foarte frig în grădină. Picioarele îi sunt foarte reci, mai ales pentru că are diabet. Și, odată cu răcirea aerului, i se face rău în mod constant.**

**1- Poți să proiectezi un sistem de încălzire pentru balansoarul unchiului Halil?**

**2- Dacă luați în considerare principiul de funcționare al produsului pe care l-ați proiectat; în ce domenii poate fi folosit acest principiu în viața noastră de zi cu zi?**

**Limitări:**

**- Trebuie să desenezi pe hârtie A4 designul la care ai visat.**

**- Protractorul trebuie folosit în timpul desenului. (Rezistențele cablurilor decupate trebuie să fie plasate la un unghi de 60 de grade unul față de celălalt).**

**- Trebuie să se folosească cel puțin unul dintre șalurile din fleece și perna.**

**- Trebuie să aveți un dosar de produs care să descrie cercetările pe care le-ați făcut și etapele de proiectare a produsului în timpul creării acestuia.**

**- Trebuie să predați proiectul în termen de 3 zile.**

### **Evaluarea produsului creat**

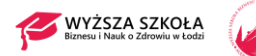

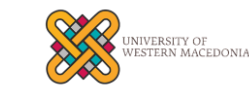

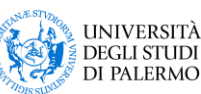

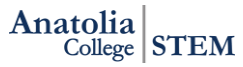

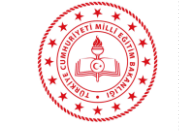

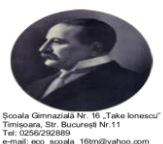

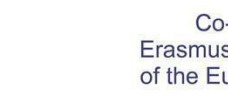

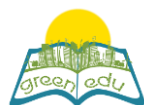

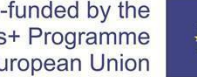

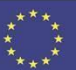

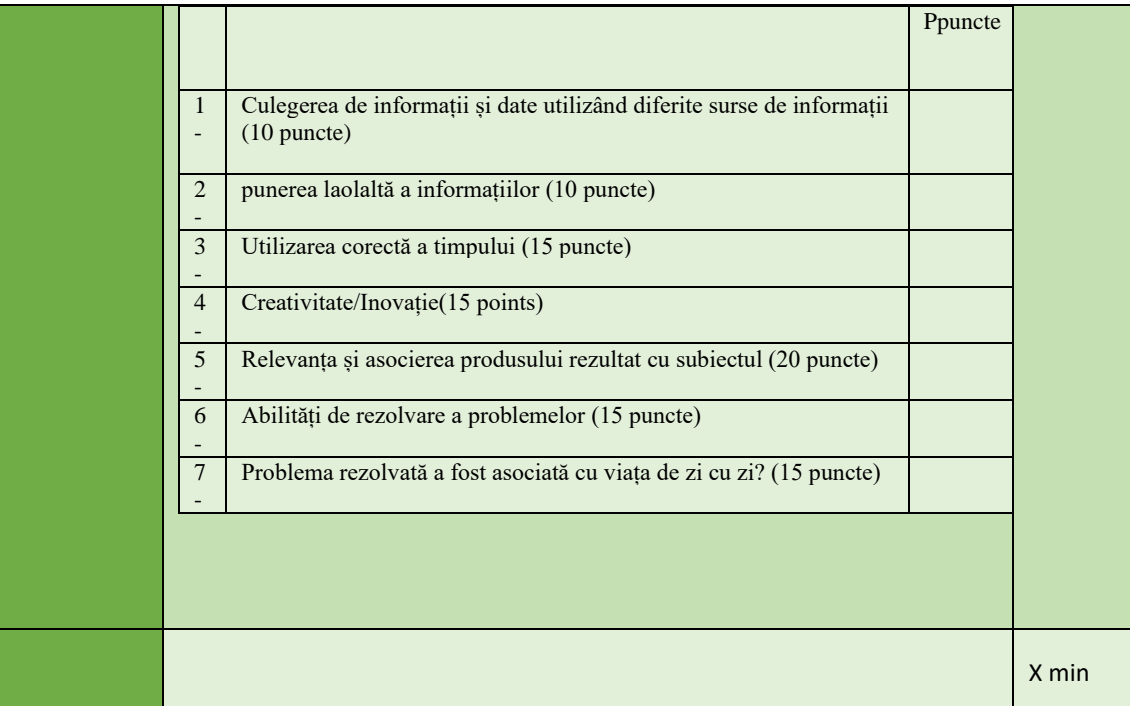

### Assessment

*Describe here the assessment method of the lesson, if any. For example, if you plan on assessing your students with a quiz, include here questions and answer options with color-coding the correct answers.*

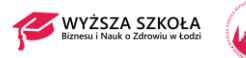

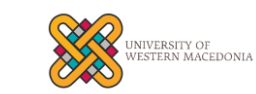

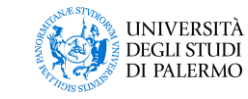

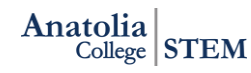

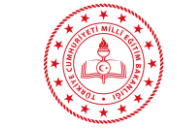

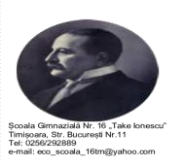